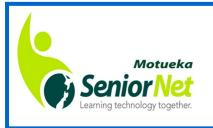

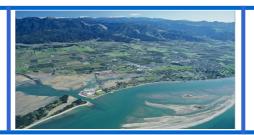

## Newsletter

September 2019

# PRESIDENT'S POST, by Clive Dyson

G'day folks,

There seems to be an INCREASE IN SCAMS being complained about by people, not only in SeniorNet but also in the community at large.

These scams range from phone callers who say they are from Spark and that there is something wrong with your internet connection and it will be cut off. Maybe it's a call from some foreign sounding voice saying that your computer is showing up with some problem they can fix. They then may ask you to go to your computer and download a program so they can help you. DON'T!!!!!

Some scams come in the form of emails from the supposed Inland Revenue Department saying you have a refund etc or even from a bank, saying you need to update your information. They look convincing, complete with letterhead and the correct layout. The banks or IRD will never call you or ask for a password. If in doubt ring your bank and ask them.

By falling for these scams, people, besides being annoyed have lost hundreds if not thousands of dollars. We all need to be aware that we can be targeted. Here are some simple precautions.

- 1. Don't use the same password for all sites use a password manager
- 2. Change passwords regularly
- 3. Don't click on any links in an email
- 4. Keep all pin numbers to yourself don't share them with anyone
- 5. Don't get into conversation with a phone call scammer just hang up.

Those are just a few off the top of my head. There are many more. Go to https://www.netsafe.org.nz for further advice.

#### NOW HERE'S AN OPPORTUNITY - NOT A SCAM

Do you want monthly meetings, access to wonderful courses, one on one help with your technology, interest groups and to belong to the friendliest club in Motueka? All this can be yours by renewing your subscriptions of \$25 per person at or before the end of this month. This can be done online.

Our bank account: SeniorNet Motueka Inc. 03-1354-0179057-016, at the Nelson Building Society.

#### ANOTHER OPPORTUNITY

At our November meeting we'll be holding our AGM and there are opportunities for members to join the committee and hold office. Please give some thought to this as your help will be valuable.

So till next time, keep cyber safe,

### Regards, Clive.

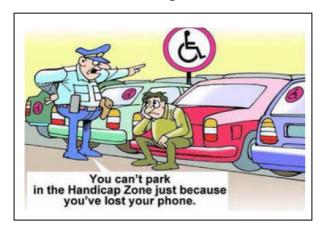

### **!ANNUAL GENERAL MEETING**

I Don't forget to come along to the AGM of your SeniorNet club on 4th November at 10am.

Support your committee—hear about the year's achievements and how they work hard for you.

I Have a say in electing next year's committee, or volunteer I yourself.

Enjoy a cuppa and a chat with friends.

Bonus—an interesting talk on the Chaffeys of Asbestos Cot-I tage by John Croxford.

"SeniorNet is a community training network that supports & motivates people aged 50+ to enjoy & use technology in their everyday lives."

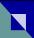

#### NOTES FROM THE SEPTEMBER COMMITTEE MEETING

Fibre has been installed at the rooms providing even faster than expected internet speeds.

After a lengthy discussion a resolution was passed "That there will be no more Monday 'Help & Support' sessions and that one-on-one sessions will be offered every Saturday between 2pm and 4pm and the cost set at \$5.00 to give each attendee up to half an hour if busy and longer if not busy."

Of the surplus equipment recently offered for sale to members, only one desk has sold.

The office computer will be spring cleaned of old files during terms 3 & 4 break.

Grant Sidaway spoke at the September monthly meeting. His successor as CEO of the SeniorNet Federation is to be Brian Cameron.

Statement of receipts for August and the year to date was presented by the Treasurer. Gutters have been cleared of leaves.

The Defibrillator pads have been flagged for replacement.

Currently 40 members have renewed for the 2019/2020 year.

Reminder all members that subscriptions are due for renewal on October 1st.

NEW ZEALAND'S OLDEST BUILDING SOCIETY

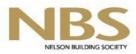

185 High St, Motueka
Telephone
03 528 1111
Email
motueka@nbs.co.nz

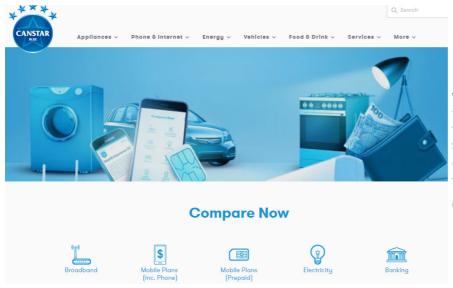

# FREE CONSUMER WEBSITE CANSTAR

Why not check out this free tool to compare the costs and features of your electricity supplier, broadband, phone and phone plans, etc.

You may save some money! Go to

www.canstarblue.co.nz

## **Dates for your Diary**

#### **MEMBERS' MEETING:**

Mon 7th Oct 10am: Guest speaker NOEL LEEMING HELP & SUPPORT "one-on-one" SESSIONS: Sat 5th, 12th, 19th, 26th Oct 2-4pm INTEREST GROUPS:

Fri 4th Oct 2.30pm: Digital Photography

Fri 11th Oct 2.30pm: Genealogy Fri 18th Oct 2.30pm: iPad & iPhone

Fri 25th Oct 2.30pm: Mac

Tues 29th Oct 7.30pm: Genealogy

The above events offered for a \$2 fee for cuppa & biscuit. The one-on-one sessions are charged at \$5 per person.

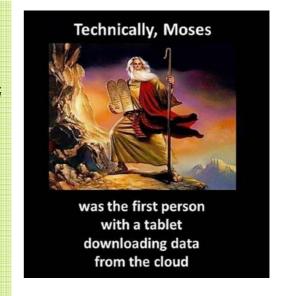

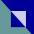

# MIG report, by Anton Petre

Fair turnout for the August Mac Group meeting, and we started with a chat about the scams around at the moment - Spark is the popular phone scam at present. Spark will not ring you. Apparently however this scam has already worked with one woman in Mapua who gave out bank account details, and...you can guess the rest.

That's the phone, but there are plenty of phishing emails coming through too.. from IRD, various banks, Paypal, Apple - you name it. All want your bank or credit card information. Most of them look very genuine. They aren't.

It has reached the point where pretty near any unrecognised phone call is likely to be a scam, and emails are not much better. We are now also starting to see more "robocalls" - phone calls from a computer, sometimes apparent by a very mechanical voice. Many of the Spark calls come this way. In the US, legislation is being passed to make robocalls a criminal offence, and phone companies are trying to find ways of detecting and blocking them. Some folk report getting five or six fake calls a day... We next had an amusing TED talk video on trying to unsubscribe from unwanted email messages, "The Agony of Trying to Unsubscribe". Worth Googling if you want a laugh.

Other videos and subjects we checked out included varying Mac screen resolution, inverting screen colours, using dark mode on the screen, using voice controls and commands instead of the keyboard, choosing different computer voices, making photo slideshows, and how to vary and add things to the Mac menu bar. All in all a pretty busy session.

### **!ANNUAL GENERAL MEETING**

Don't forget to come along to the AGM of your SeniorNet club on 4th November at 10am.

Support your committee—hear about the year's achievements and how they work hard for you.

Have a say in electing next year's committee, or volunteer yourself.

Enjoy a cuppa and a chat with friends.

Bonus—an interesting talk on the Chaffeys of Asbestos Cot-I tage by John Croxford.

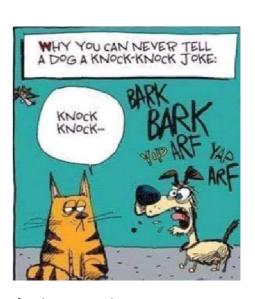

#### ADVICE ABOUT TURNING YOUR PC OFF from PC TECH Authority Magazine:

**RESTART YOUR PC REGULARLY** Like a toddler learning to walk, Windows doesn't fall over anywhere near as much as it used to,

However, if you only send your computer to *sleep* or *hibernate* instead of actually switching it *off*, your PC will eventually run out of memory (RAM) and other system resources. Even Microsoft itself recommends properly rebooting your PC at least once a week in order to clear out its memory and ensure that any errant processes are shut down and the Random Access Memory goes back to zero. Otherwise, the machine gets slower as the available amount of RAM fills up.

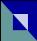

### Is it time you ditched Chrome for a privacy-first web browser?

adapted from an article on wired.co.uk July 6, 2019, by Matt Burgess

Like it or not, your web browser has become your online journal. Your searches chronicle your every thought, interest and desire. And it's likely that you've given all that information to <u>Google - one of the world's biggest advertising companies</u>. The web giant almost has a monopoly over Western internet web search: Google Chrome has 70 per cent of desktop browser use, and increasing. Every search term you tap into Google forms part of your online identity and helps to create a better profile of your interests. The result? You're worth more money to advertisers.

But it doesn't have to be this way. The last few years have seen the rise of <u>anti-tracking web browsers</u>, which promise to be better at protecting your privacy and want to reinvent how the online advertising ecosystem operates. There may be some trade-offs with the quality of search results - your answer may not be listed on the very first page.

#### DuckDuckGo

DuckDuckGo started its life as a search engine built to oppose Google's data collection and intrusion on our privacy. It has since branched out into browsers which are available for mobile devices. To use on a desktop you need to install a Chrome extension. Their browsers force HTTPS encryptions to be used whenever possible and blocks advertising trackers from websites you visit. It also vows never to track your browsing history. Available for: iOS, Android, or as a Chrome extension

#### FireFox Focus

FireFox has been around since 2002, but Mozilla, the foundation that creates the browser, is trying to set it apart from other big names by putting privacy first. This is most obvious with its supercharged mobile browser FireFox Focus. Focus automatically blocks adverts with hidden cookie trackers and lets you delete all other cookies and browsing history with one button. Mozilla claims because it blocks adverts it will speed-up your browsing. Focus is not yet available for your desktop.

At present, Mozilla has paused development on Firefox focus for Android. Instead, it is developing a reinvented version of its browser called Firefox preview. This new version doesn't rely on Google's underlying browser engine to power its operation. *Available for: iOS, Android* 

#### **Brave**

Brave is the newest of the privacy-enhanced browsers and has big aims. It uses blockchain-based tokens as an alternative to traditional web advertising. The browser knows where users are spending their time online and can then issue its own Ethereum-based cryptocurrency tokens to content publishers.

Away from the crypto-aspect, the browser doesn't store where you've been online, it blocks and hides advertising trackers that follow you around the web plus has default settings that block plugins and potential malware. Brave is one of the few privacy-first browsers that has its own desktop version, rather than providing a plugin that enhances Chrome's settings. Available for: iOS, Android, desktop

#### Ghostery

Ghostery started its life as a browser extension that's designed to block and highlight online advertising tracking. The platform is available as a standalone browser on mobile, but as a plugin for Chrome, Opera, Firefox, Edge and Safari. It blocks advertising trackers, social media tracking tools, analytical tools, and gives detailed breakdowns on what is operating on every website you visit. Owned and developed by German company Cliqz. Available for: iOS, Android, browser plugins

#### Tor

You may think using Tor is too onerous to justify your time, but with its layers of encryption and routing through various locations, is the best way to protect your identity online. Plus, in recent years it's become simpler to use. In May 2019 the first official Tor browser for Android was released, to add to the iOS and desktop versions. It has signifi-

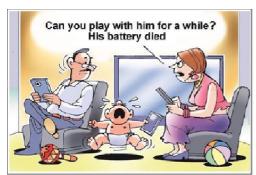

cantly advanced privacy and anonymity features. It will block trackers, attempt to make all users appear the same, avoid local blocks of websites from internet service providers all while adding triple-encryption to your traffic. Available for: iOS, Android desktop

Sorry no time or space to put in the urls where you download these browsers for each device. Contact me and I will email you the one(s) you want.

Sandra Louise Price

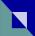

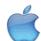

# MacHint: Mac tools you may not know, by Anton Petre

Looking for some quick time-savers? Just take advantage of tools OS X already offers!

#### 1. Spring-Loaded Folders

If you drag a file over a folder and pause, the folder will pop open and show its contents after a short delay. Drag the file over another folder in that window, and that folder will also open. Use this "spring-loaded folder" feature to move files deep into your folder hierarchy without having to open individual windows. And there are two shortcuts: press the spacebar while holding a file over a folder to open it immediately, and press the escape key to cancel a move before you release a file. This feature is on by default. If you'd like to change the delay, go to Finder: Preferences and adjust the Spring-Loaded Folders And Windows Delay slider.

#### 2. The Toolbar

Have certain files, folders, or even programs you want access quickly from any Finder window? Drag their icons onto the Finder's toolbar at the top of the window. Drag an icon to a space in the toolbar—say, to the right of the buttons—and wait a second; the cursor will show a plus-sign (+) icon, and then the item will be added to that space. Command-drag an icon to remove it from the toolbar. Control-click on the toolbar and select Customise Toolbar from the contextual menu for even more options.

#### 3. The Path Bar

Choose View -> Show Path Bar to reveal this bar at the bottom of your Finder windows. It shows you exactly where the selected file is in your computer's folder hierarchy, no matter which view you're using. You can drag files or folders into other folders shown in the path bar, so this is a good way to move files up to a higher level in your hierarchy. You can also go to any folder by double-clicking on it in the path bar.

#### 4. Proxy Icons

That tiny icon you see in the title bar of every Finder window (at the front of the name of the window...often it looks like a blue folder) is more than just eye candy. Control-click on it to reveal a pop-up menu showing the current folder hierarchy. Select a folder to jump there. If you hold down the command key while selecting a folder, it opens in a new Finder window.

#### 5. Arrow Keys

There's no need to click your way around the Finder. Press command-up arrow to move up in your folder hierarchy, and Command-down arrow to enter a folder or open a file or program. Press a single arrow key to move around in a window. Press the up- and down-arrow keys to move through List View, Column View, and Cover Flow View. Press the right- and left-arrow keys to move around in Icon View.

## FIX FOR A KINDLE PROBLEM [source = Marlborough Sounds Newsletter]

#### N.B. for Kindle users

A few days ago my Kindle lost its marbles in a complete melt down and failed to reboot. What I got was a blank white page. No book list, no tool bar –nothing. Time to call Amazon. The Amazon help line proved elusive as I did not live in USA or Canada –numbers found easily on the Internet. Eventually I located the number and received great help to get my Kindle functioning again, my library of books (350) restored and a new password established. You might like to note the NZ number in case you have similar problems. 0800 453 249

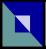

#### www.seniornetmotueka.org.nz

# Motueka SeniorNet Committee 2018-2019

President, Publicity: Clive Dyson

Vice President, Housekeeping, Members' meetings,

Photocopier: Mary Dowell
Secretary: Gail Riddell

Secretary: Gail Riddell
Treasurer: Allan Culling

Membership, Updating Forms: Maureen Hutton

Technical, Security, Maintenance:

Dave Samways

Course Convenor, Newsletter: Sandra Price
Health & Safety: John Croxford
Webmaster: Bernhard Nobis

#### Non Committee Roles 2018-2019

Technical Support: Colin Hope
Librarian: Ann Bassford
Grants: Allan Winslade
Manual Printing: Doreen Inwood
Almoner: Joan Damian

#### CONTACT EMAIL:

motuekaseniornet@gmail.com

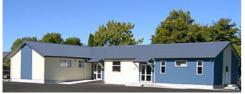

SeniorNet Motueka est. 1998

42 Pah Street, Motueka Postal address: PO Box 297, Motueka 7143

### ANNUAL GENERAL MEETING

I Don't forget to come along to the AGM of your SeniorNet I club on 4th November at 10am.

Support your committee—hear about the year's achievements and how they work hard for you.

I Have a say in electing next year's committee, or volunteer I yourself.

Enjoy a cuppa and a chat with friends.

| Bonus—an interesting talk on the Chaffeys of Asbestos Cot-| tage by John Croxford.

# September iPPIG meeting

Apple announced the new iPhone 11 and a new Apple watch at a special event on September 18. They also launched their new ios 13 software operating system, subscription game library and subscription

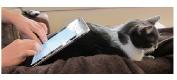

TV. We opened our meeting by watching extracts from the video of that event

This was followed by a video of Apple's new software operating system for the ipad, called ipadOS. This operating system will be launched on September 24 and supports a new home screen and the use of a USB drive amongst many other new features. The new operating system for iphones was available on 20 September.

Peter demonstrated a security camera from Wyze. This is a wifi connected camera costing \$25 US from Amazon. The camera is controlled by an app, has night vision and will send notifications to you when it senses movement or sound in your house.

Colin spoke about an app, <a href="https://homes.co.nz">homes.co.nz</a> which provides estimated property values for 1.4m New Zealand homes and maps their location. The app also provides specifics about the properties and previous sale history.

Colin also spoke about tips and tricks for better internet searching. (https://www.theguardian.com/technology/2016/jan/15/how-to-use-search-like-a-pro-10-tips-and-tricks-for-google-and-beyond) The tips he described will give more defined google searching criteria when looking for something specific. The simplest is to place quote marks around a phrase or name to search for those exact words in that exact order.

### Peter Beaumont

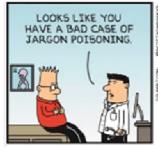

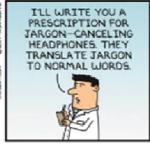

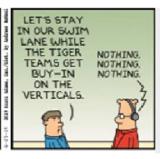

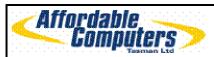

\*New Computers \*Notebooks \*Repairs/Upgrades \*Consumables \*2<sup>nd</sup> Hand Computers \*Printers /Scanners \*Digital Cameras \*Cables/Adaptors \*Network Systems. IT consultants and hardware Suppliers to our Local schools & Businesses

See your local team for friendly, professional advice 98 High Street, Motueka Phone/Fax 03 528 6535